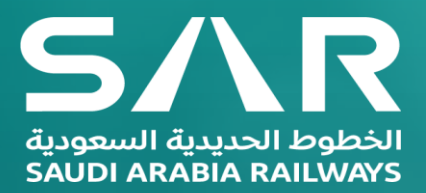

## **"Reset ERP Password" User Guide for SAR Supplier Form iSupplier Portal**

Oracle Apps Version: R12.2.10 Document Version: 1.0

### **DOCUMENT DETAILS**

#### **Requirement:**

Needs to Reset/Change the password or forget your password.

#### **Important Notes:**

If user attempts to login with wrong password for more than 5 times, User account will get locked, and the user can't be able to change the password until SAR support team Unlocks the user account. It should not attempt to login with wrong password for more than 4 times. So that you will have a chance to change the password before the user account gets locked.

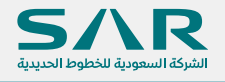

**Step1**  $\rightarrow$  Login to iSupplier Portal through SAR Website using the below Link [www.sar.com.sa](http://www.sar.com.sa/) -> Vendors Portal -> Enter the System

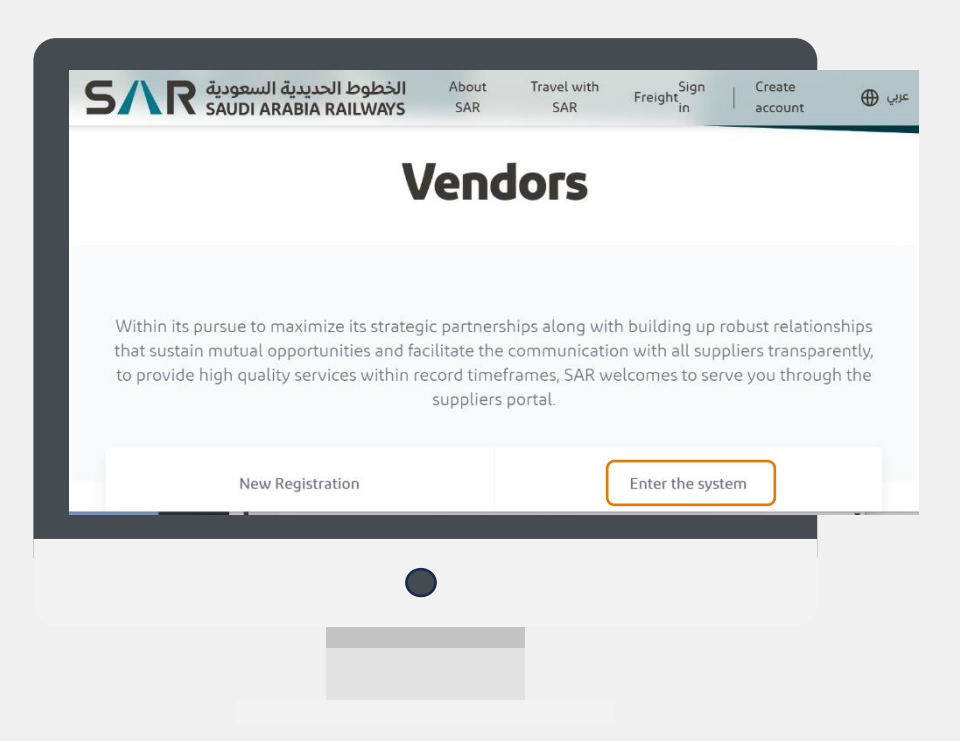

➔Once home page appears click on "**Login Assistance**" marked in orange color as below

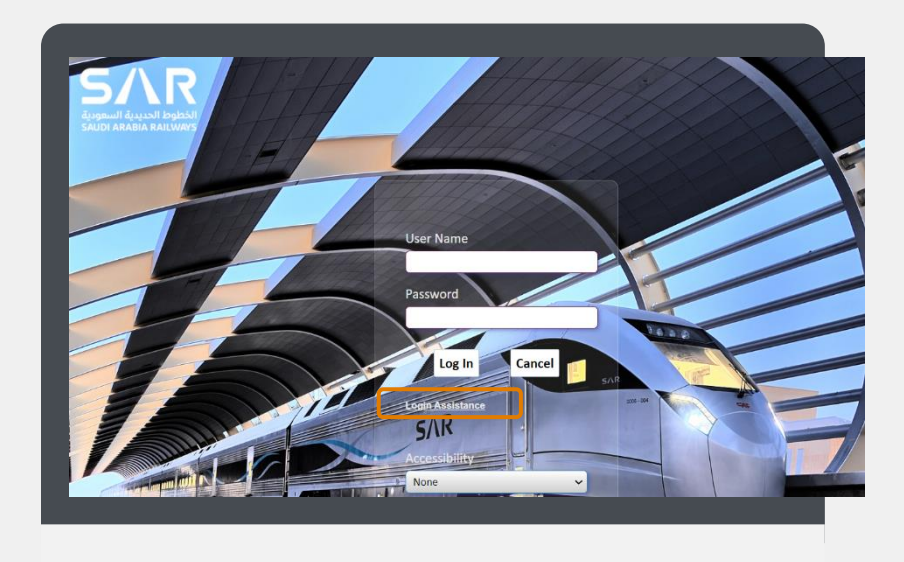

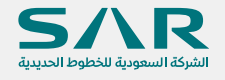

**Step2**

It will open Login Assistance page as below. Enter your username and click on "**Forgot Password**".

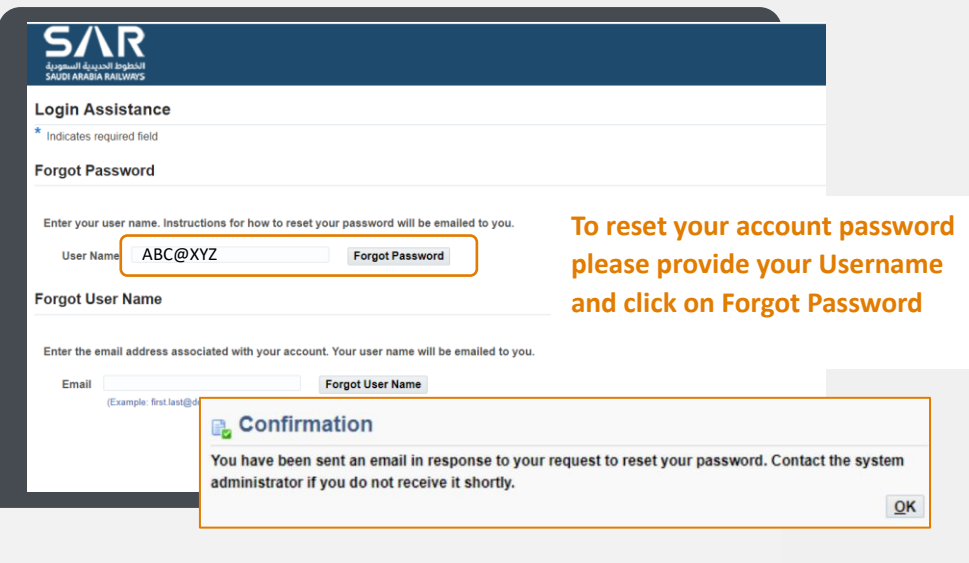

**Step3**

➔You will receive mail notification in 3 to 5 minutes. Open email and click on **Reset Your Password**.

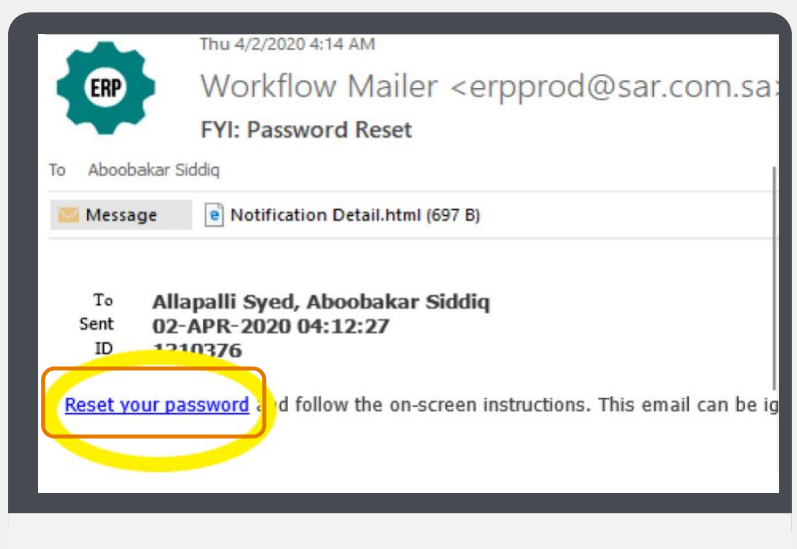

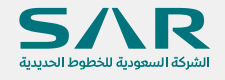

**Step4**

➔Please provide your Username and New Password twice as per below controls / conditions.

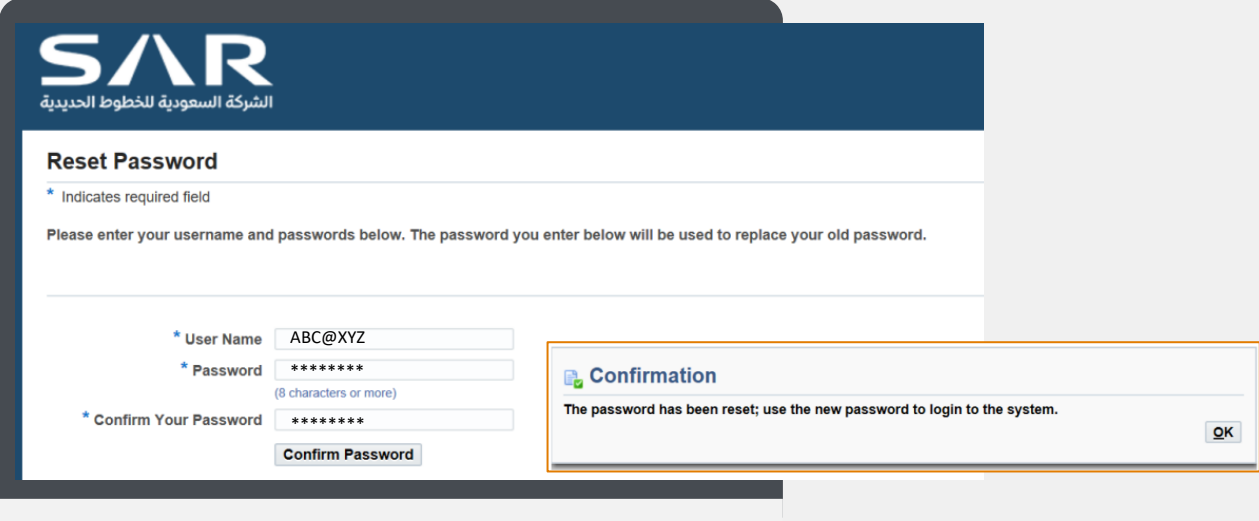

- Password length should be minimum 8 Characters (Ex. Saremp1 would be failed as it is only 7 characters. So, use min 8 Characters like, 'Saremp123')
- Password should not contain username (Ex. If Username is 'Saremp123', Password cannot set as 'Saremp123' OR 'Saremp1234')
- **E** Password should have at least One Letter and One Number. (Ex: 'Saremp' cannot be allowed since no number. So, Use like 'Saremp123'. And 12345678 cannot be allowed. So, use like a12345678)
- Password should not have repeated Letter or number (Ex: Saremp99 or Saaremp9 is not allowed since '9' and 'a' is repeated)
- **E** Same password cannot reuse within 180 Days. (Ex. If one password is set on 01- 04-2020, that password can be used only after 27-09-2020 (180 days))
- Special characters like  $\sim$  ! @ # \$ % ^ & \* ( ) are allowed (Ex. Saremp#123! )
- **Passwords are Case sensitive.**

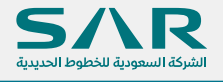

# Thank You

if you require any clarification please contact vendor relationship management via vendor@sar.com.sa

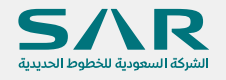